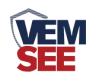

# 以太网型温度传感器

## **SN-3006-WD-ETH Ver 2.0**

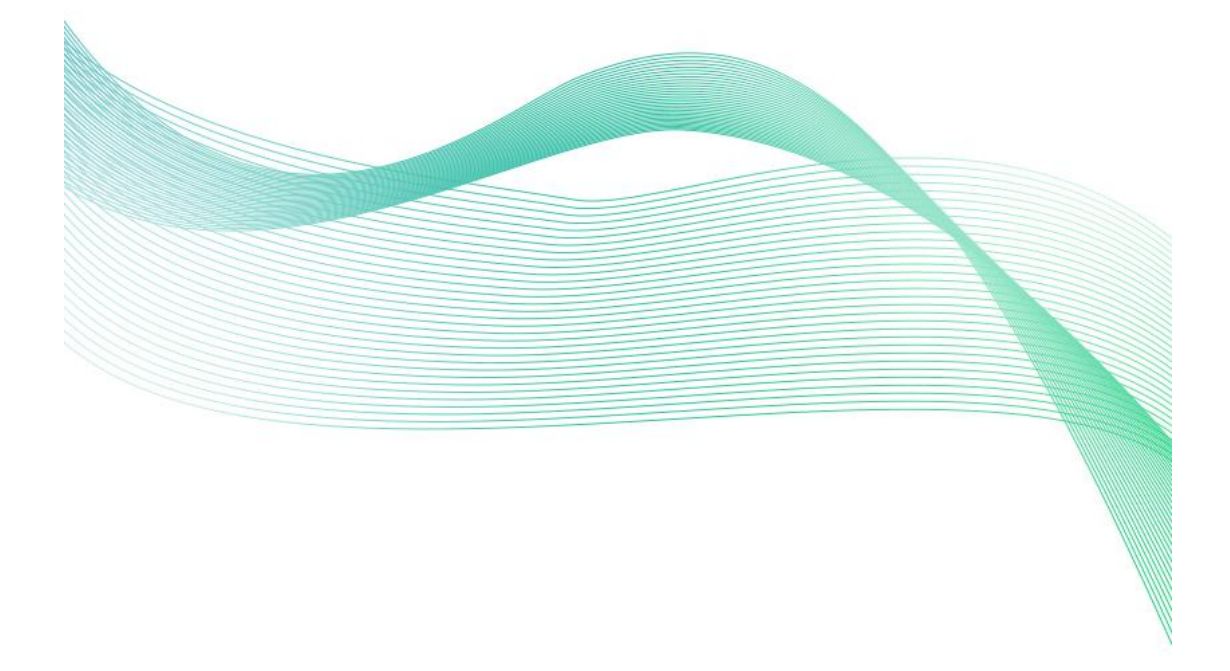

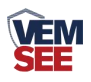

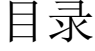

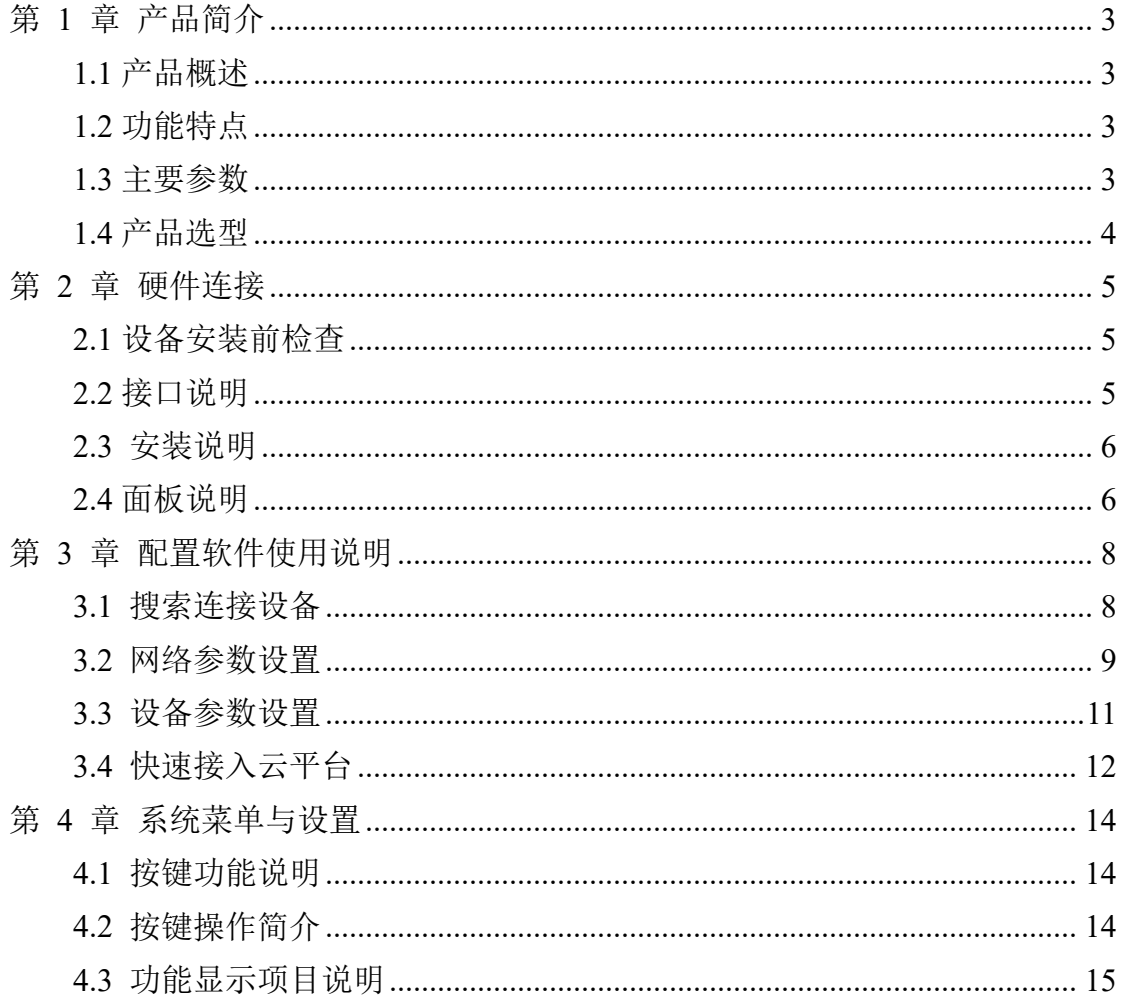

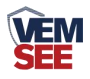

## <span id="page-2-0"></span>第 **1** 章 产品简介

#### <span id="page-2-1"></span>**1.1** 产品概述

本系列产品是工业级以太网型温度传感器,可采集温度数据并通过以太网方 式上传到服务器。本系列产品充分利用已架设好的以太网通讯网络实现远距离的 数据采集和传输,实现温度数据的集中监控。可大大减少施工量,提高施工效率 和维护成本。

产品采用大屏液晶显示,具有温度上下限双控,限值自由设置,温度凭密码 校准,网口数据传输等功能,内部集成报警功能模块(蜂鸣器或继电器),可实 现高、低温报警。产品采用瑞士进口原装高品质温度测量单元,具有测量精度高, 抗干扰能力强等特点,保证了产品的优异测量性能。

SN-3006-WD-ETH-5L 单温度传感器广泛应用于超低温冷藏箱,冷冻仓库等 环境,温度测量范围-100~+200℃,采用超低温探头,此探头防水,测量精准。

SN-3006-WD-ETH-5WL 单温度变送记录仪广泛应用于药物储存,冷冻仓库 等环境,温度测量范围 -200~+200℃,采用超宽低温探头,此探头防水,测量精 准。

SN-3006-WD-ETH-5H 单温度变送记录仪广泛应用于适用于烤箱、烟草、钢 铁热处理等行 业,温度测量范围 0~300℃,采用超高低温探头,测量精准。

#### <span id="page-2-2"></span>**1.2** 功能特点

- 瑞士讲口原装高品质温度测量单元,探头可外延,探头线最长可达 50 米
- 通过以太网方式上传数据, 支持局域网内通信、跨网关广域网通信
- 支持动态域名解析 DNS
- 设备参数通过网口配置,简单方便
- 可选择使用 485 (标准 ModBus-RTU) 传送或网口传送两种模式
- 设备内置存储器, 温度数据实时记录, 最大可记录 65535 组。
- 可通过液晶按键进行各种报警参数、通信参数、时间日期等的设定。
- 温度采集频率 2s/次, 数据上传频率 1s~10000s/次可设
- 内置报警功能,可进行报警的上下限值及回差值设置
- 具有2路常开触点,可任意关联报警事项输出
- 内置一路鸣器,外置一路声光报警器(选配)
- 可接免费物联网云平台
- 设备适应 DC10~30V 宽电压供电

#### <span id="page-2-3"></span>**1.3** 主要参数

**VEM**<br>SEE

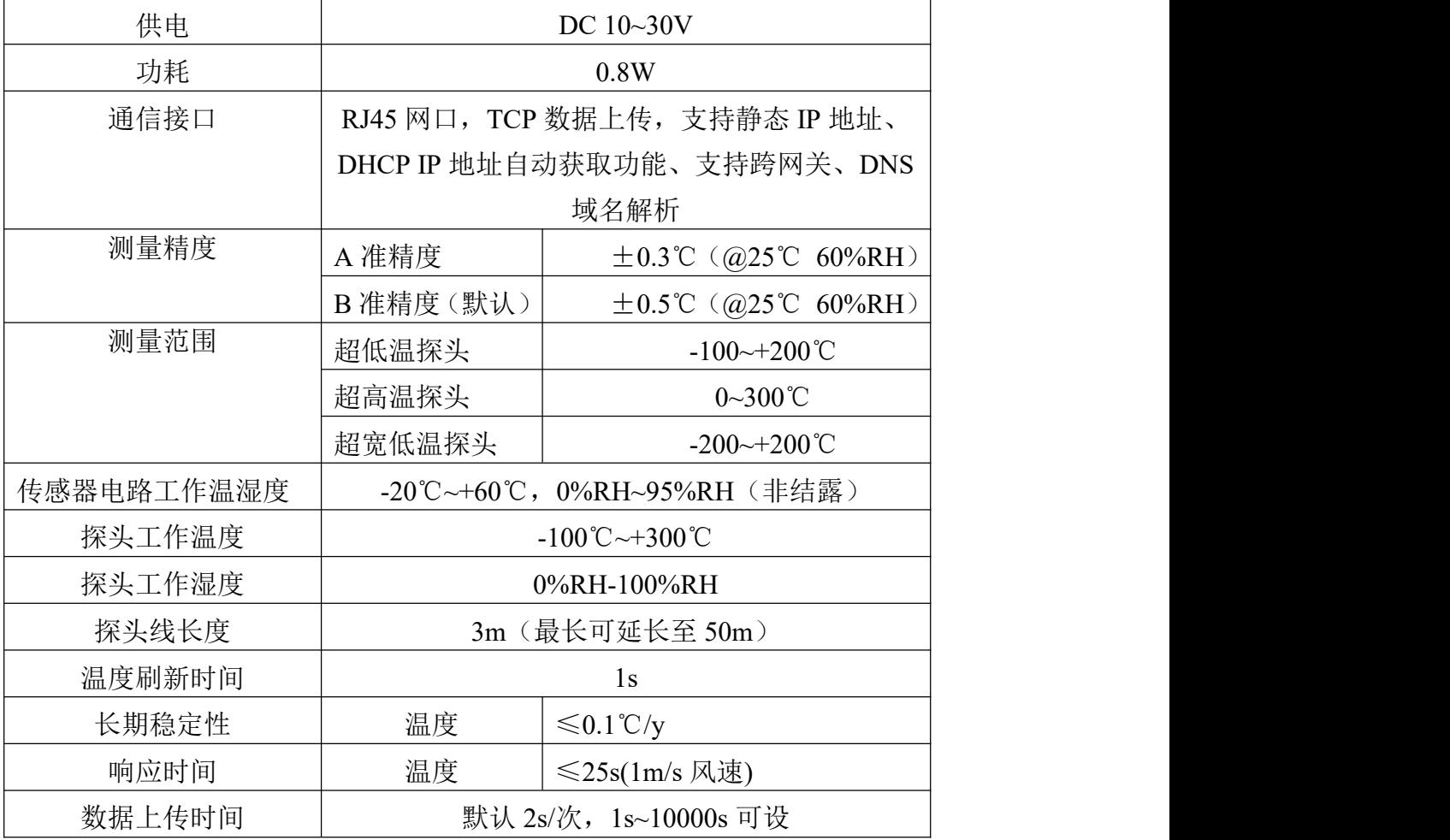

外形尺寸:

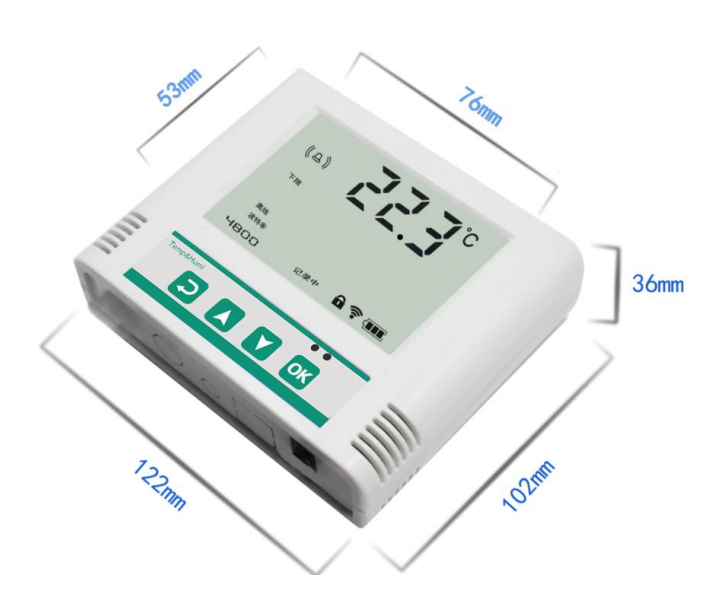

## <span id="page-3-0"></span>**1.4** 产品选型

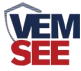

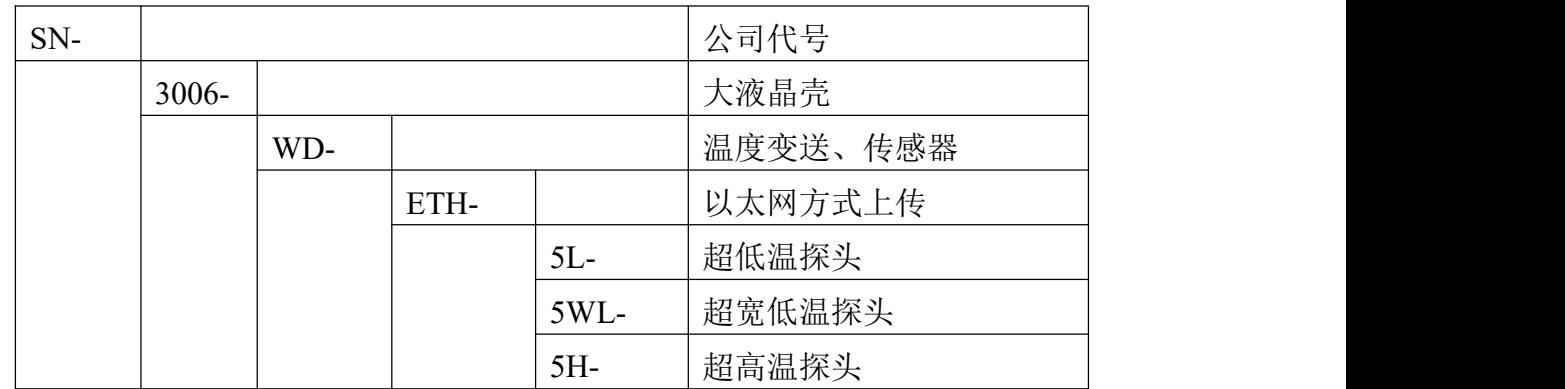

产品外观图:

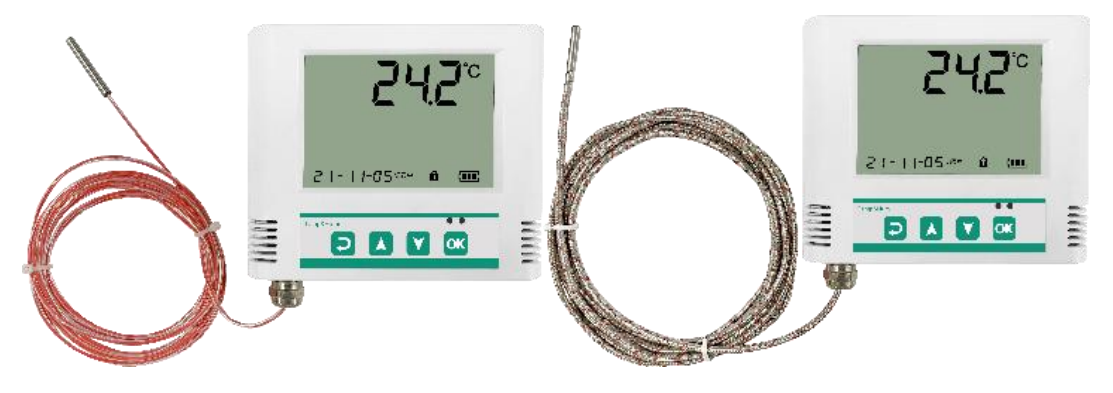

## <span id="page-4-0"></span>第 **2** 章 硬件连接

## <span id="page-4-1"></span>**2.1** 设备安装前检查

#### 设备清单:

- 温度传感器设备 1 台
- 合格证、保修卡、校准报告等
- 壁挂扣 1 对、膨胀塞 2 个、自攻丝 2 个、沉头螺钉 2 个
- 网线 1 根(1 米)
- 声光报警器(选配)
- <span id="page-4-2"></span>**2.2** 接口说明

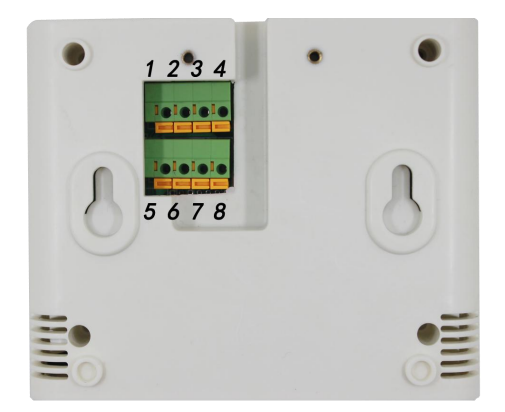

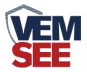

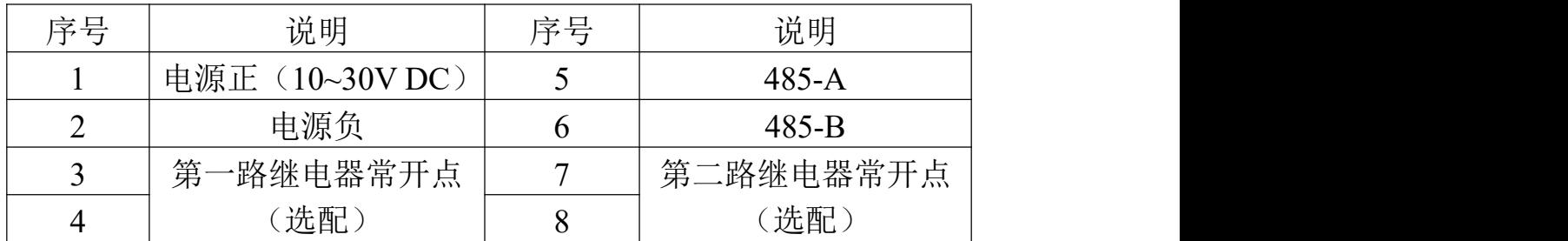

#### 特别说明:

1)电源插孔供电或免螺丝端子处供电均可。

2)两路继电器为常开触点输出,可任意关联报警事项,具体见说明书按键设置 部分。

#### <span id="page-5-0"></span>**2.3** 安装说明

为方便现场施工,我司提供了两种设备安装方式:

1)葫芦孔安装

说明:在墙面固定位置打入自攻丝及膨胀螺丝,壁挂方式挂接到葫芦孔。

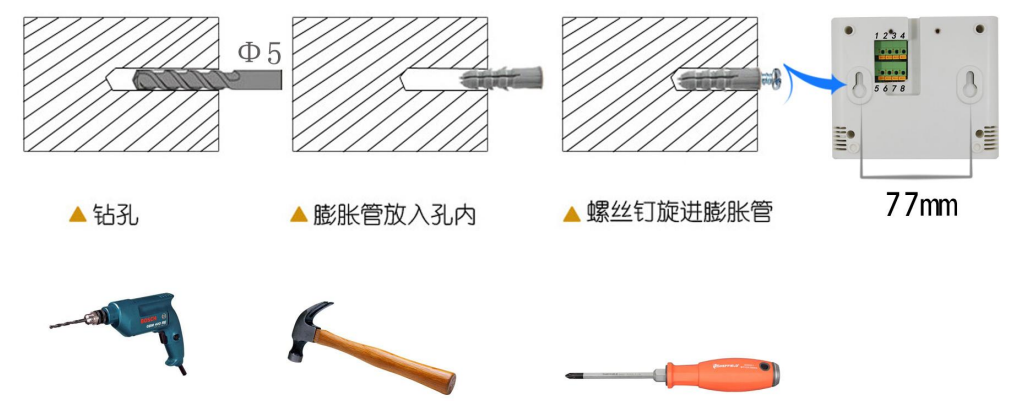

2)壁挂扣安装

说明:挂钩一面使用沉头螺钉安装到墙壁上,另一面使用螺丝钉安装到设备上, 然后将两部分挂到一起即可。

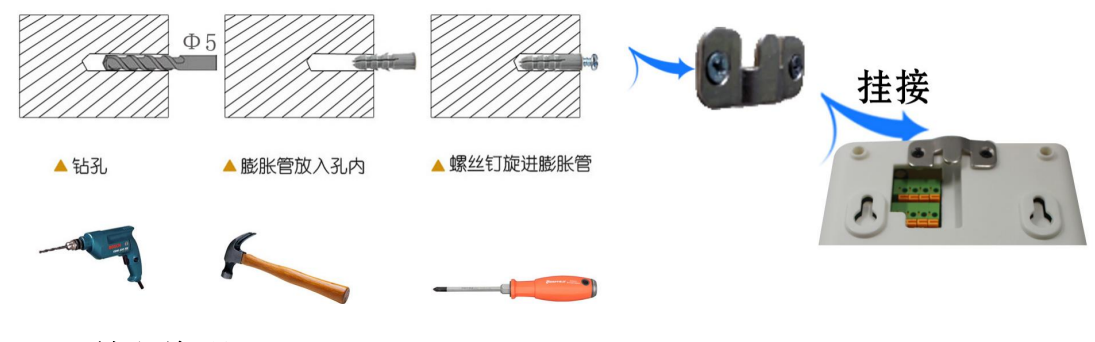

<span id="page-5-1"></span>**2.4** 面板说明

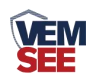

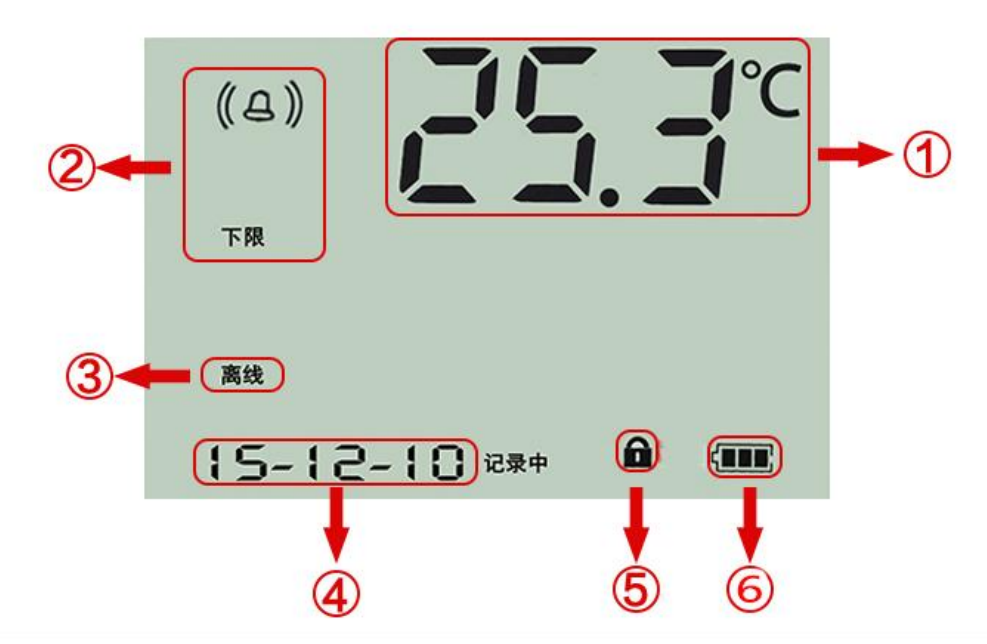

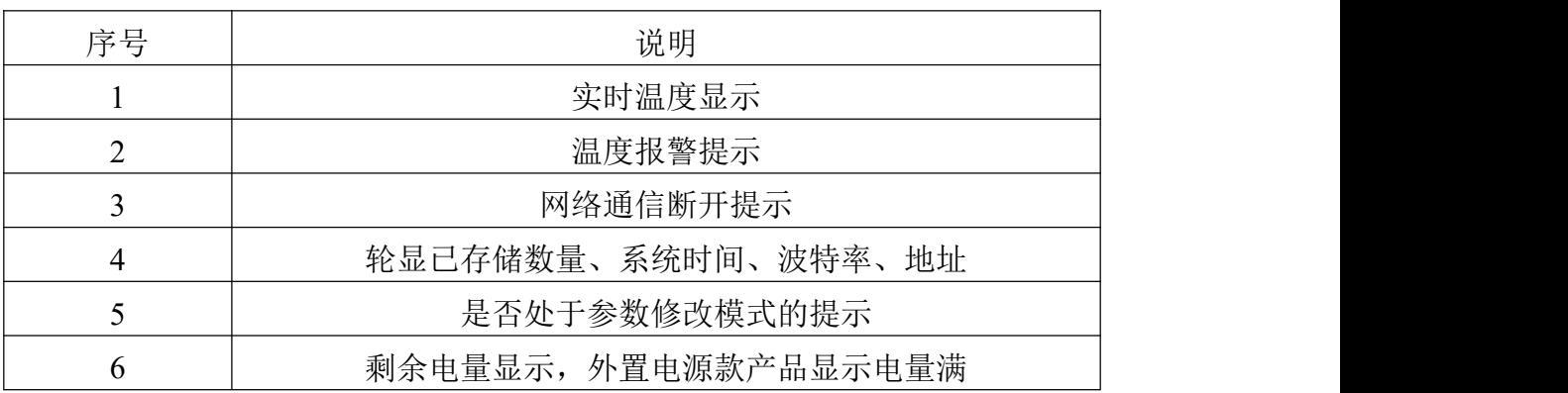

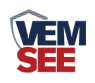

## <span id="page-7-0"></span>第 **3** 章 配置软件使用说明

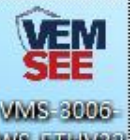

首先把设备上电,用网线连接到配置电脑, 双击打开配置软件WSETEW32, 软

件界面如下:

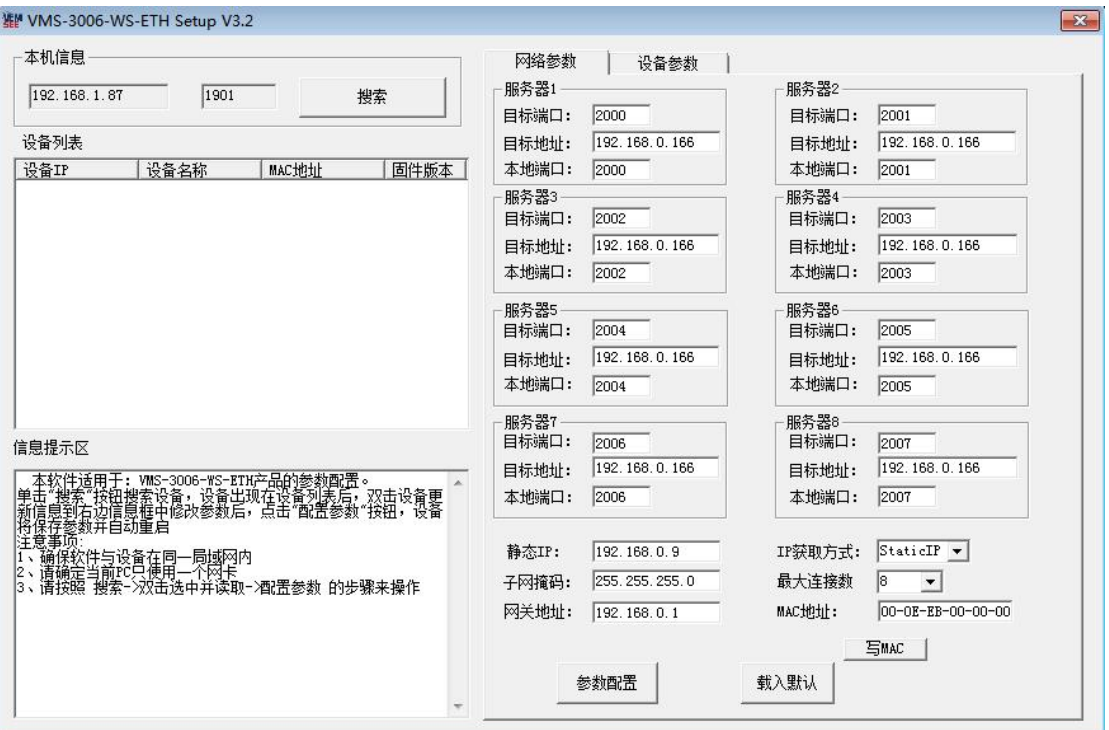

#### <span id="page-7-1"></span>**3.1** 搜索连接设备

单击搜索按钮,便可将局域网内的所有 SN-3006-WD-ETH 系列产品搜索到并 且在列表中显示,在设备列表中双击搜索到的设备,将设备的网络参数更新到右 侧网络选项卡中,如果搜索到多台设备,可通过双击列表中不同的设备来选中。 同时信息提示区里会提示操作是否正常或提示正在进行某项操作。

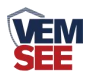

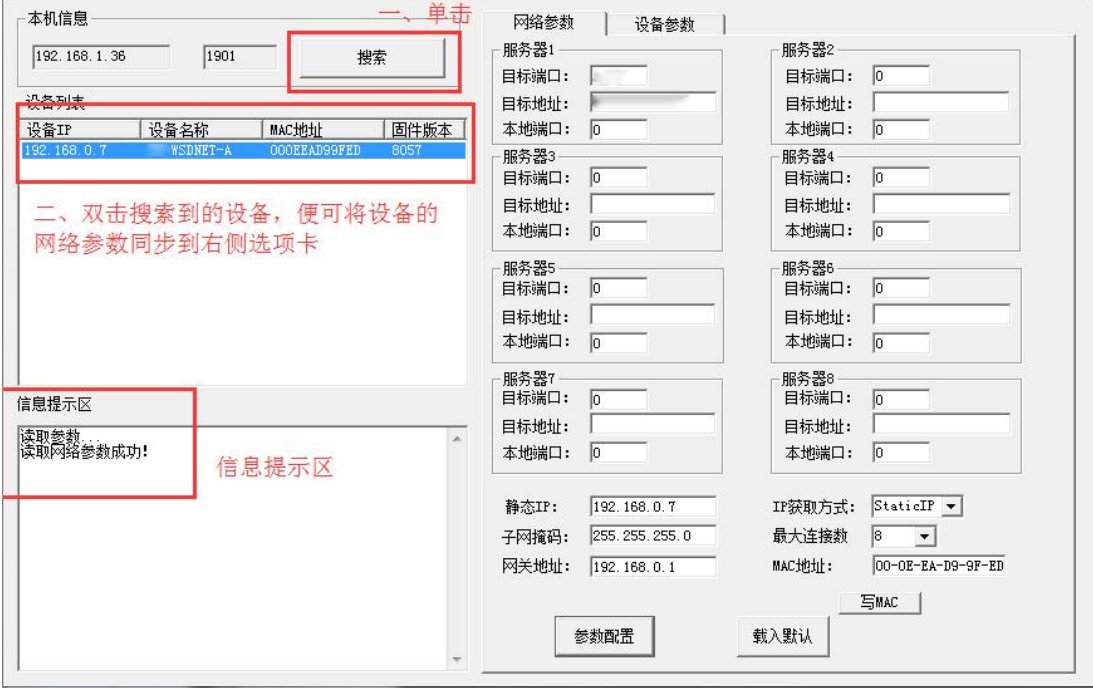

## <span id="page-8-0"></span>**3.2** 网络参数设置

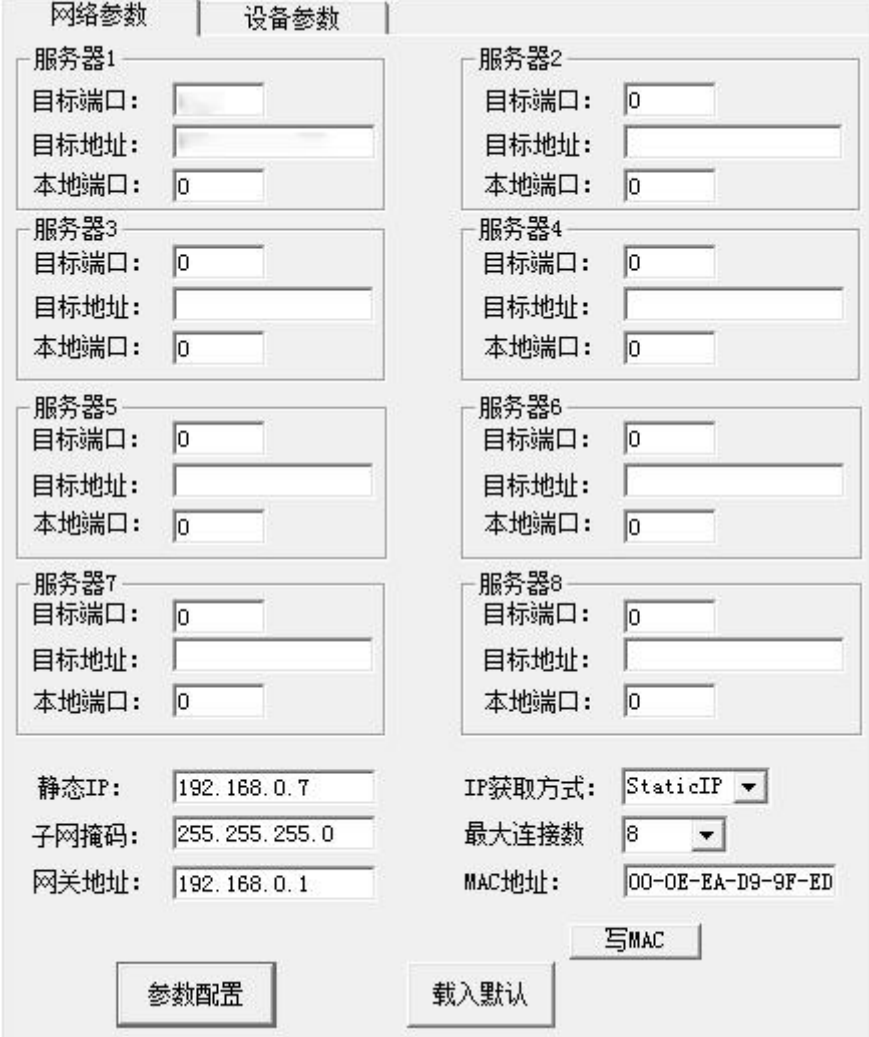

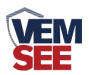

当设备通过网口将数据上传至监控平台时,建议客户只设置服务器 1 的目 标地址和目标端口,同时上传多个服务器不稳定,服务器 2-8 如上图一样清空 即可,设备 IP 可设置为静态 IP 或动态获取 IP。

目标参数设置:

目标端口:我司物联网云平台监听端口为 8020,若主机将数据上送至我公 司云平台,应将目标端口设置为 8020。

目标地址: 若设备上传数据至我公司云平台, 则目标地址应填写 hi2.lwbsq.com。

本地端口:若本地设有防火墙拦截,可设置为 0。

本地参数设置:

IP 获取方式: 若选择"StaticIP"静态 IP 方式, 则设备的静态 IP 地址、子 网掩码、网关地址,都需要手动配置;若选择动态分配 IP 功能,只需要设置 "DHCP/autoIP"模式即可,此时设备会从上一级网络设备自动获取 IP 地址。

静态 IP、子网掩码、网关地址: IP 获取方式设置为"StaticIP"时, 需要手 动设置。

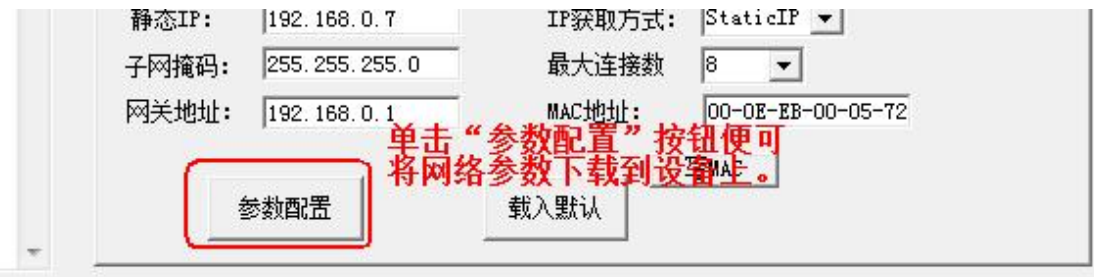

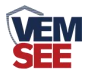

#### <span id="page-10-0"></span>**3.3** 设备参数设置

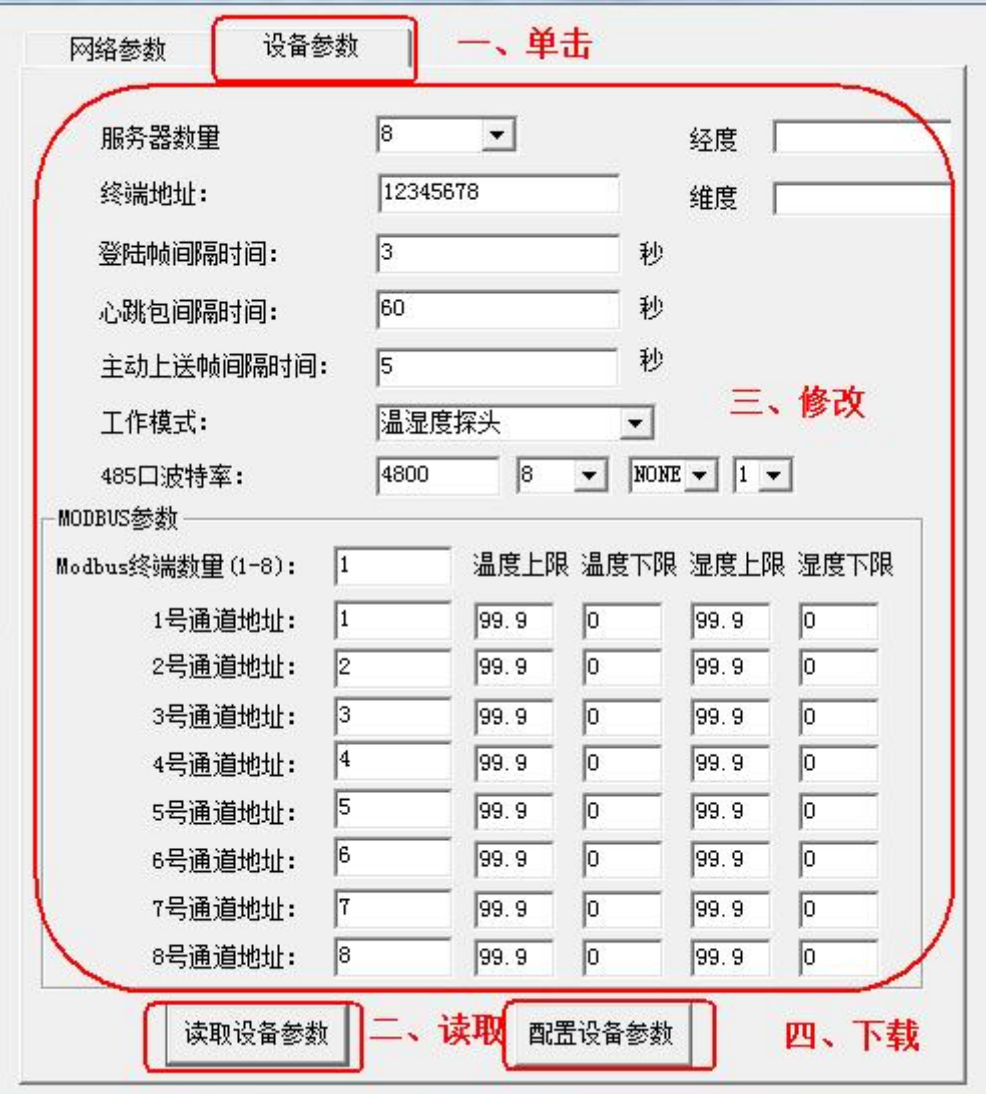

点击"读取设备参数"按钮将设备参数读取到界面,修改设备参数后,点 击"配置设备参数"按钮将参数下载到设备中。

服务器数量:此处默认为 8,用户无需修改。

终端地址:设备的唯一标识,必须为 8 位地址,监控平台根据本地址区分 设备。

登录帧间隔: 设备上传登录帧的间隔时间, 默认 3s。

心跳包间隔:设备上传心跳的数据帧间隔,一般采用默认值 60,用户不可 随意更改。

主动上送帧间隔:主动上送帧间隔时间,默认为 5s,值越大,数据刷新越 慢,一般采用默认值即可。

工作模式:对于 SN-3006-WD-ETH 系列产品,此处应该选择"温湿度探头"。 **485** 口波特率:此处无效。

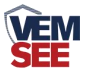

**ModBus** 参数:SN-3006-WD-ETH 系列产品采集的数据是通过 1 号通道上 传的,则 1 号通道的温湿度的上下限是起作用的。其余无效。

#### <span id="page-11-0"></span>**3.4** 快速接入云平台

已知条件:设备要接入云平台,已经提前由销售人员分配好云平台账号密码。

1) 设备通过网线接入到路由器或者交换机上, 并给设备上电。

2)使用同一个局域网内同一路由器或者交换机下的电脑打开配置软件,如 果设备直接连接电脑,则直接用该电脑打开配置软件。

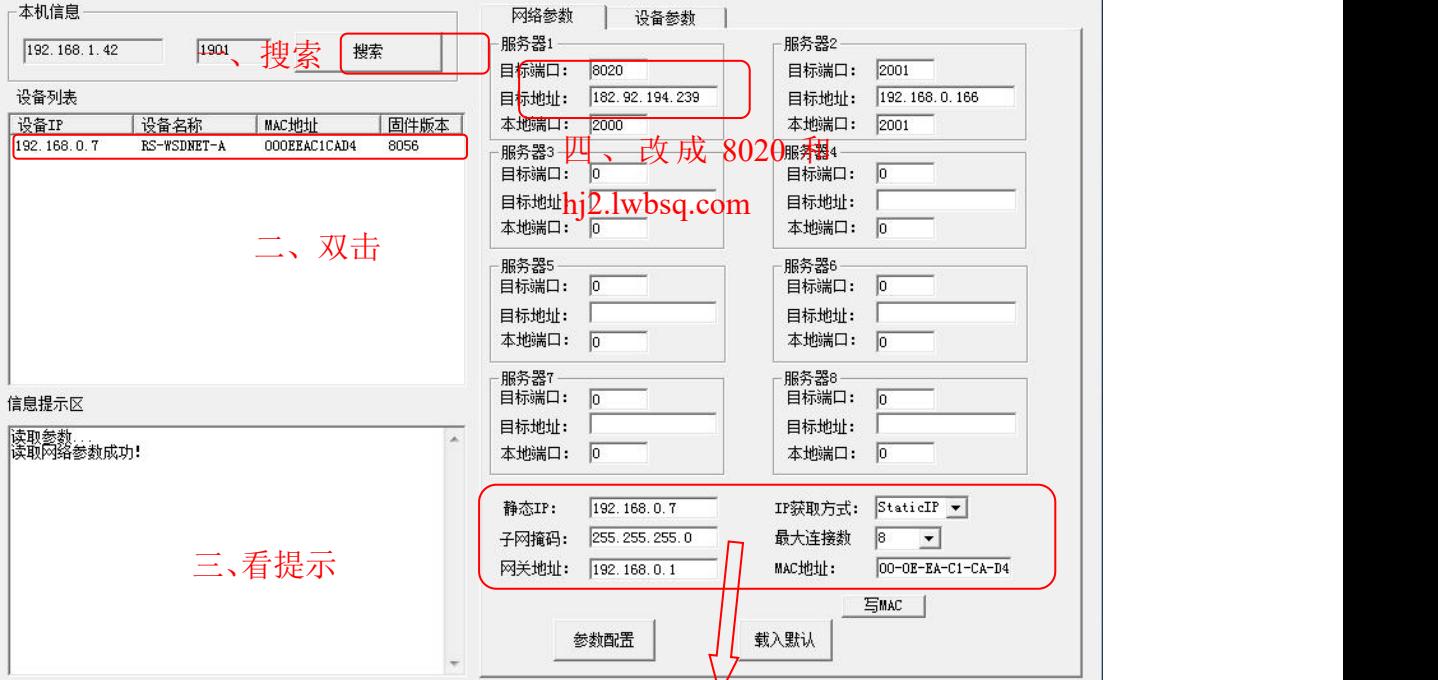

3)手动设置成和路由器同一网段的静态 IP(StaticIP),要必须能保证这个静态 IP 地址没有被占用,子网掩码和网关都必须正确(下图只是示例,不是必须设置成 此)。

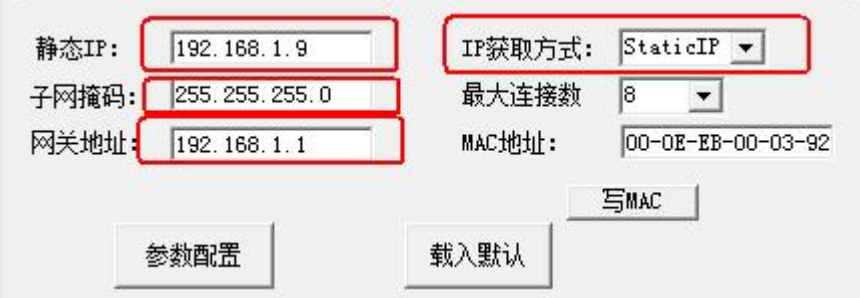

4) 确保网络参数都修改完成后,点击"参数配置"按钮即可。

5)点击到"设备参数"配置页,点击"读取设备参数"按钮,对设备参数 进行读取。"信息提示区"会提示操作结果。设备参数中有部分参数是重启生效 的,为了确保参数应用,请在配置完设备参数后对设备进行断电再上电。

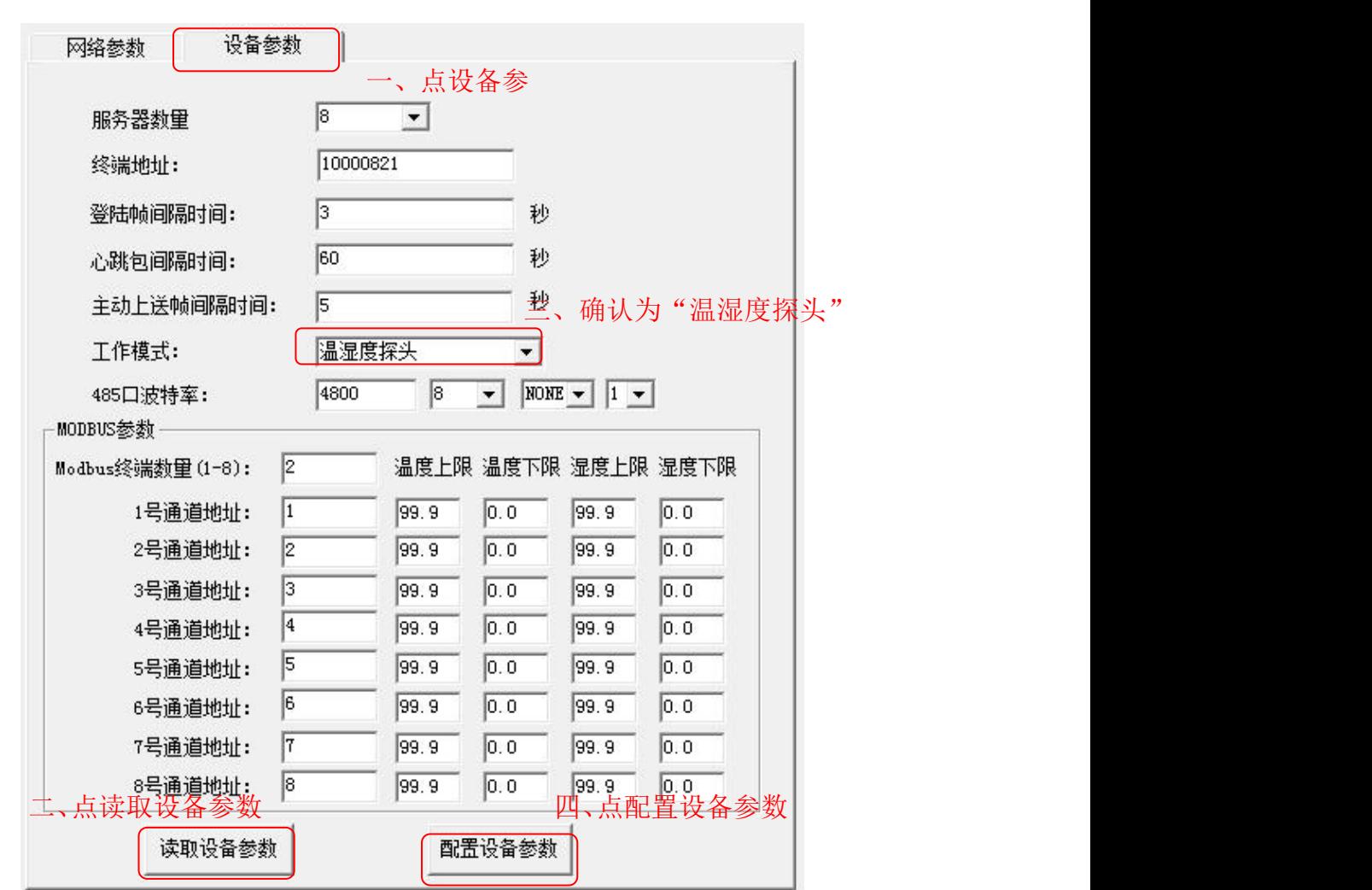

6)配置完网络参数和设备参数之后,过 1min 左右刷新一次云平台页面,设 备就能正常上传监控数据了。

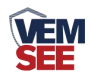

## <span id="page-13-0"></span>第 **4** 章 系统菜单与设置

## <span id="page-13-1"></span>**4.1** 按键功能说明

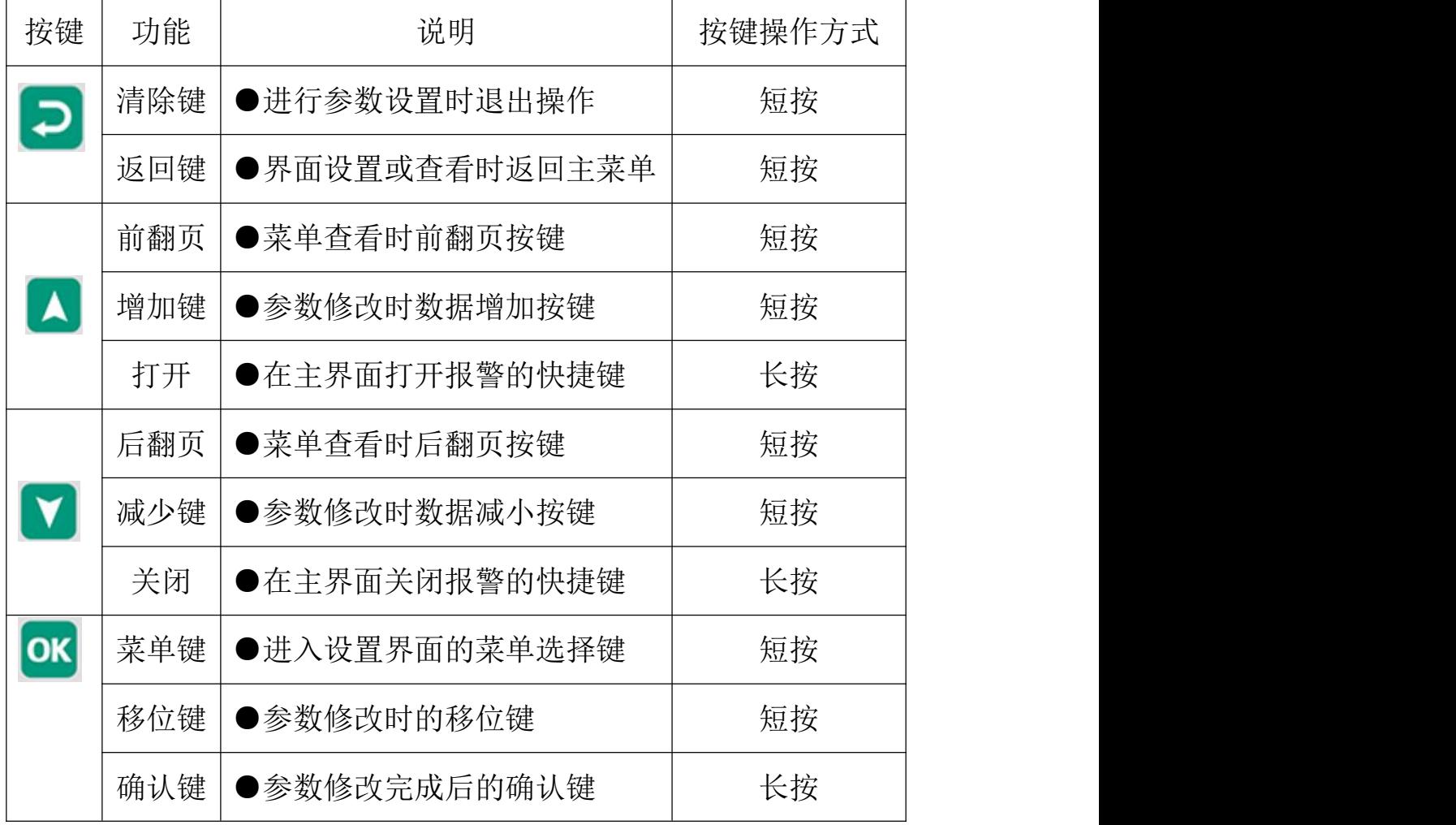

<span id="page-13-2"></span>**4.2** 按键操作简介

1)短按 OK 进入密码输入界面,短按 △ √ √ OK 可进行密码输入(默 认密码 888),输入完成后再次长按" "键,3s 后进入设置主菜单,密码 错误将返回主菜单。 2)进入设置主菜单后,可短按 <br />
或 <br />  $\mathbf{y} = \mathbf{y} \mathbf{y}$  />  $\mathbf{y} = \mathbf{y} \mathbf{y}$  />  $\mathbf{y} = \mathbf{y} \mathbf{y}$ 界面。 3)短按 <br />
(<br />
(<br />
(<br />
(<br />
(<br />
(<br />
(<br />
(<br />
(<br />
(<br />
(<br />
(<br />
(<br />
(<br />
(<br />
(<br />
(<br />
(<br />
(<br />
(<br />
(<br />
(<br />
(<br />
(<br />
(<br />
(<br />
(

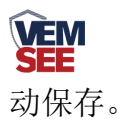

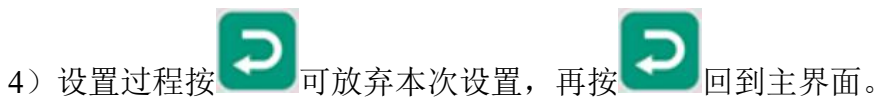

## <span id="page-14-0"></span>**4.3** 功能显示项目说明

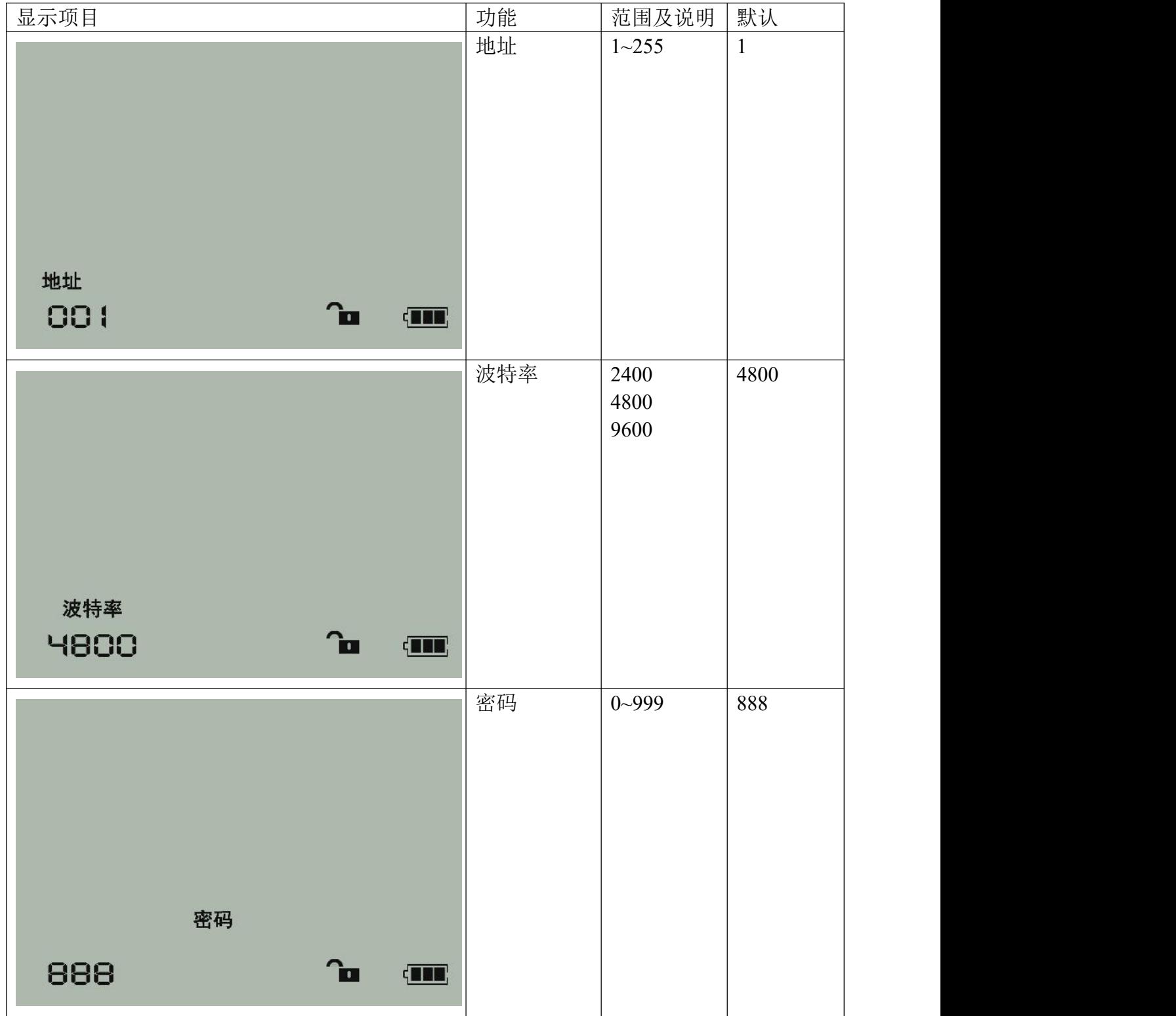

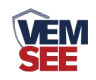

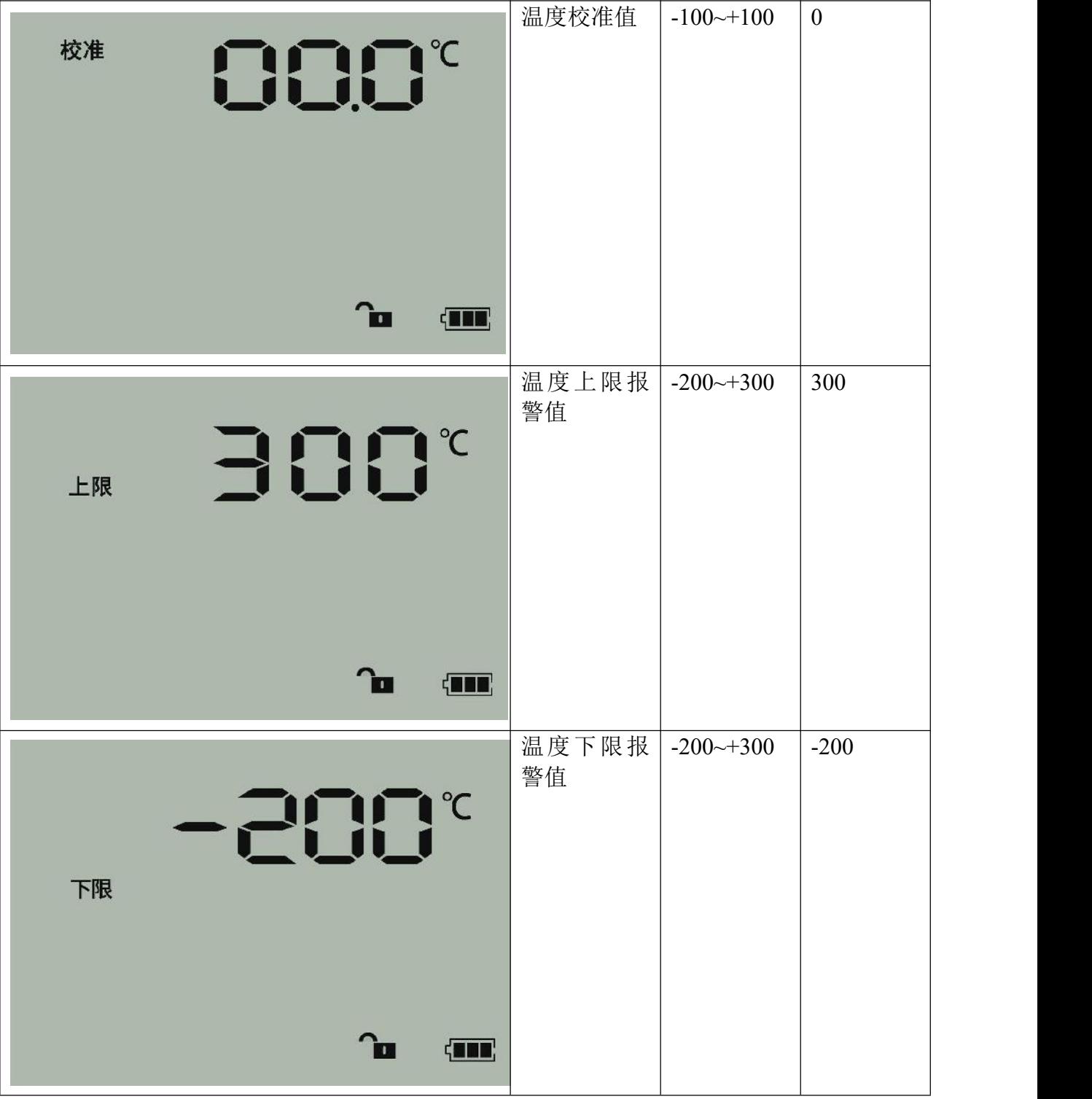

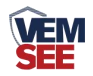

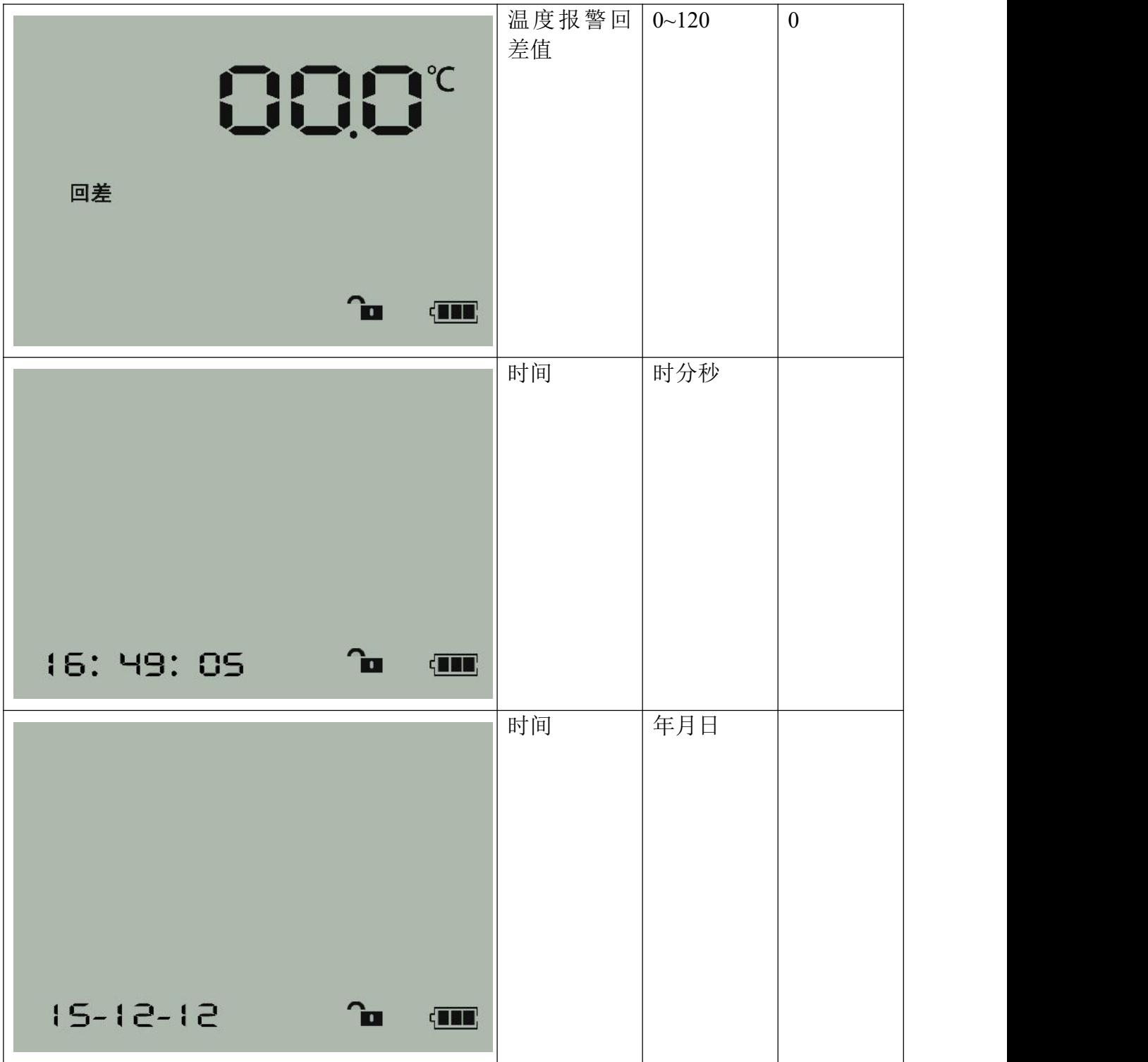

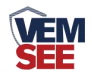

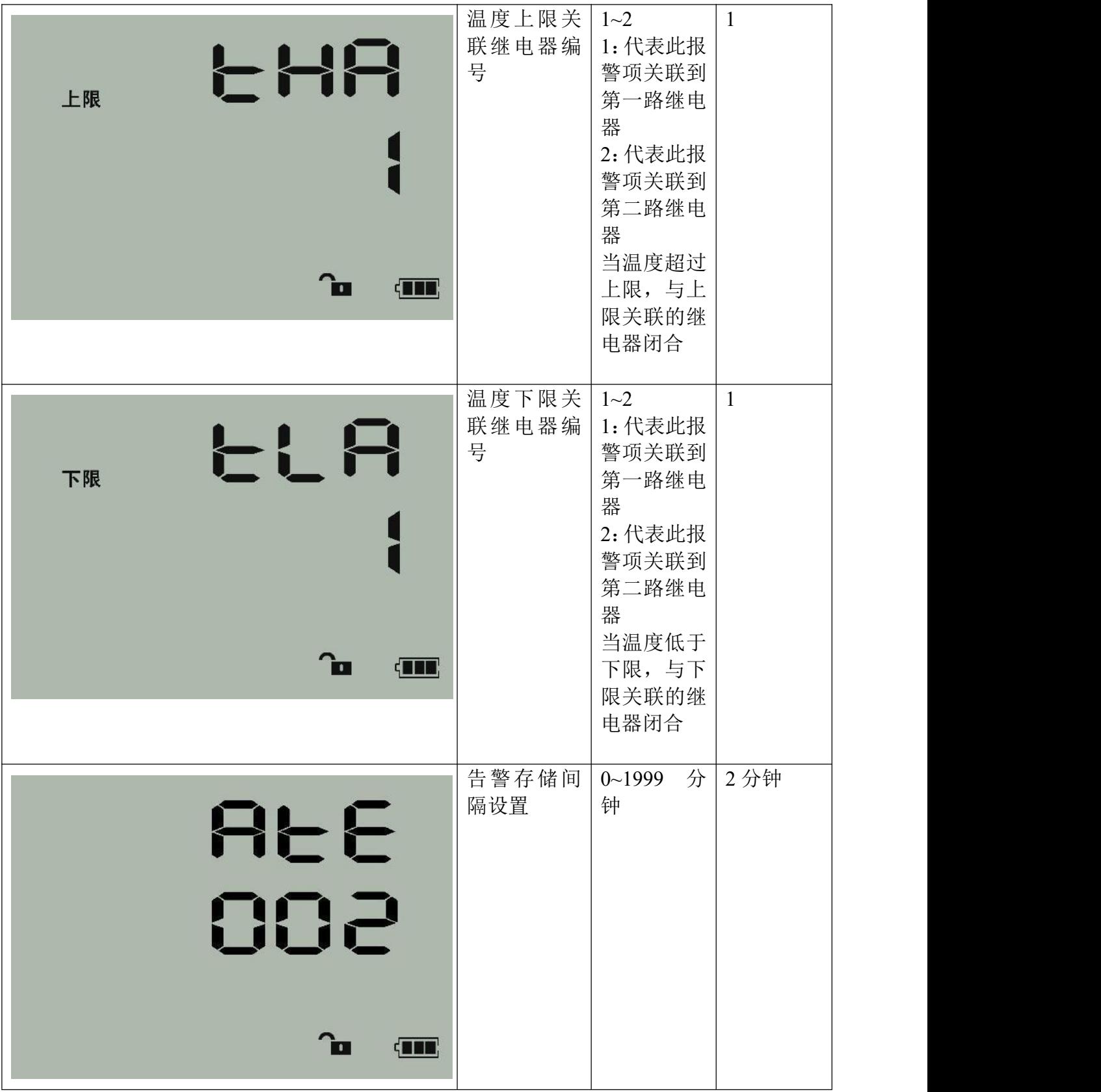

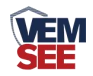

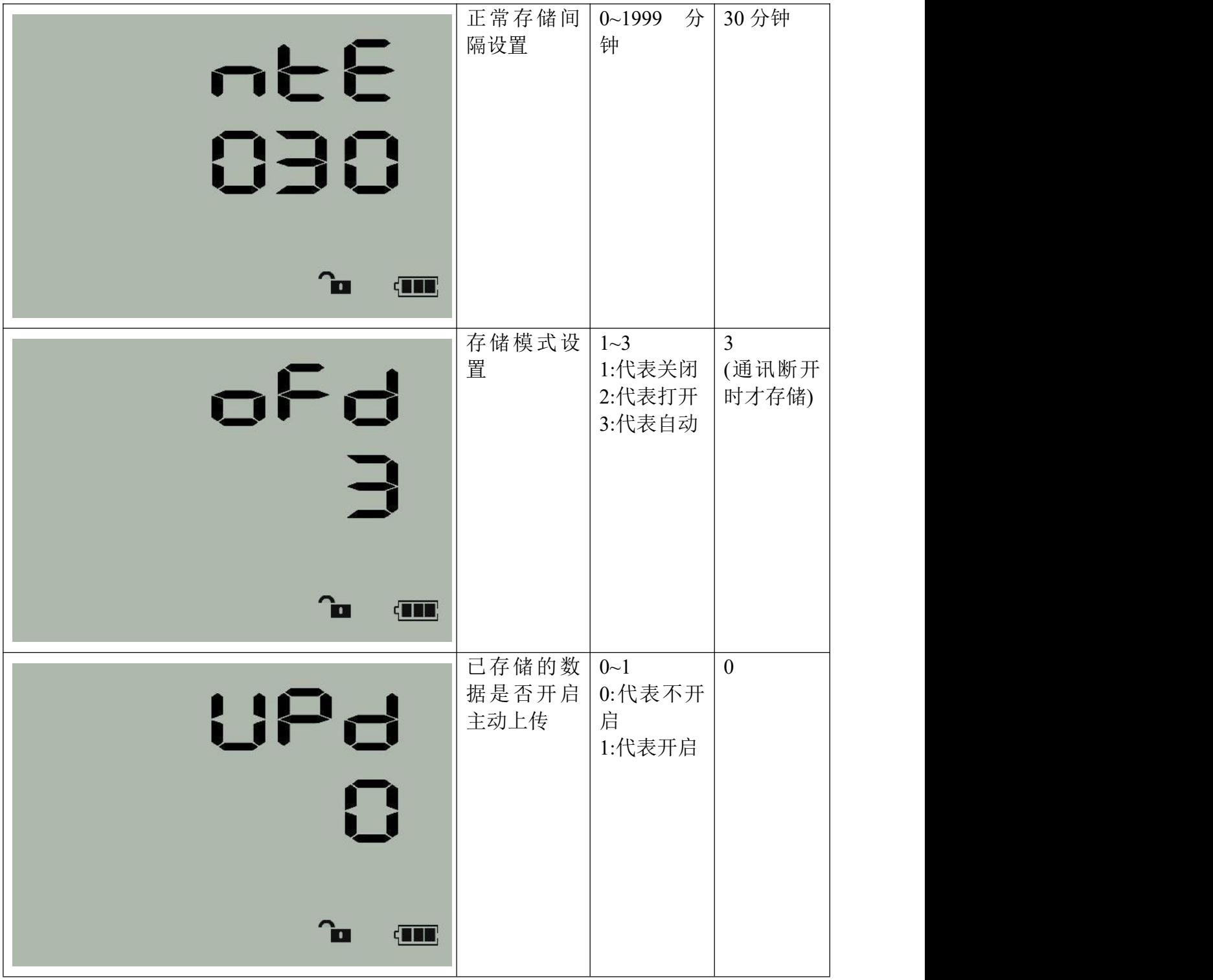

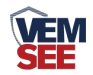

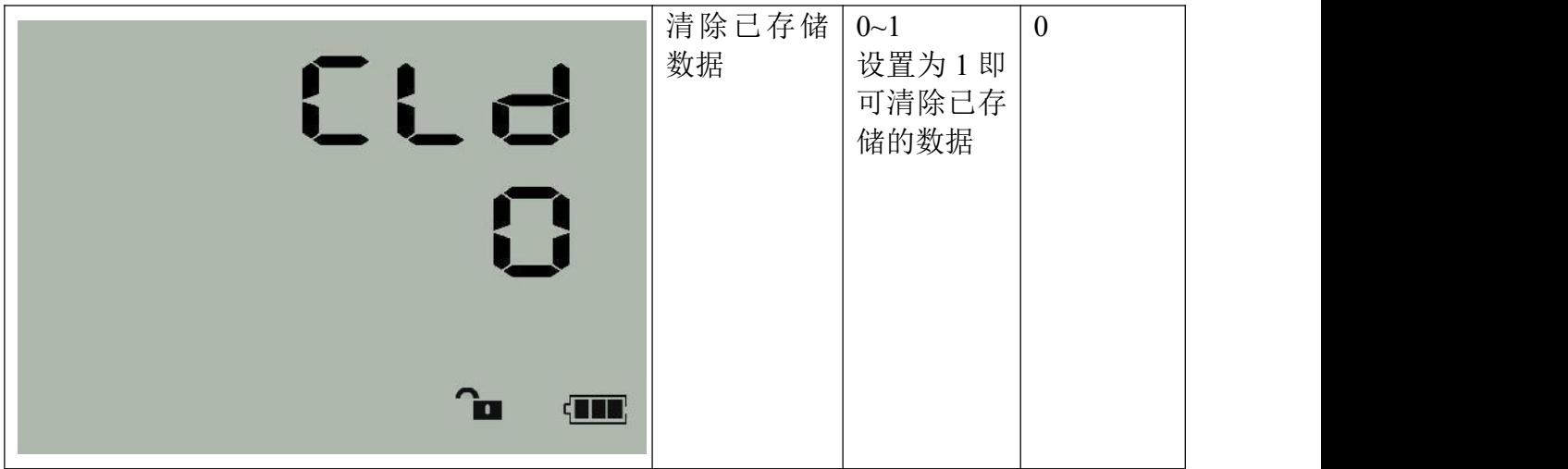